# **Pembuatan Pendaftaran Peserta Didik Baru (PPDB) di RA Nurul Hijrah Berbasis** *Website* **Menggunakan PHP Dan MYSQL**

Zalfa Khalilah Mudztaba

Universitas Gunadarma Jl. Margonda Raya No.345c, Depok, Kecamatan Beji, Kota Depok, Jawa Barat, 16424 [zalfa.km2000@gmail.com](mailto:zalfa.km2000@gmail.com)

#### **ABSTRAK**

Sistem Pendaftaran Peserta Didik Baru (PPDB) di RA Nurul Hijrah saat ini masih dalam pendaftaran manual yaitu orang tua siswa baru harus datang langsung untuk melakukan pendaftaran. Hal ini dapat menyebabkan redudansi data, kehilangan data, dan ketidaksesuaian data ketika pengumpulan dan perekapan data, sehingga calon orang tua siswa baru RA Nurul Hijrah belum dapat mengetahui informasi yang lengkap seputar sekolah dan kegiatan belajar mengajar. Tujuan dari penulisan ini adalah membangun sebuah *website* Pendaftaran Peserta Didik Baru (PPDB) yang digunakan untuk mempermudah pendaftaran calon siswa baru dan mempermudah orang tua mendapatkan informasi melalui *website* informatif. Metode penelitian yang digunakan pada penulisan ini meliputi perancangan, pembuatan (*coding*), implementasi dan uji coba. Pada tahap awal perancangan penulis menggunakan struktur navigasi untuk mengetahui alur dari *website* serta UML untuk membuat rancangan sistem yang diusulkan. Untuk proses pembuatan *website* Pendaftaran peserta Didik Baru (PPDB) RA Nurul Hijrah penulis menggunakan PHP dan untuk mengelola *database* penulis menggunakan MySQL. Pada tahap terakhir adalah melakukan implementasi dan uji coba, hasil implementasi dan uji coba *website* dapat berjalan dengan baik sesuai dengan rancangan berdasarkan hasil dari pengujian yang menggunakan metode pengujian *black box* dan uji coba pada tiga web *browser*.

Kata Kunci: PPDB, RA Nurul Hijrah, *Website*

#### **ABSTRACT**

The New Student Registration System at RA Nurul Hijrah is currently still in manual registration, namely parents of new students must come directly to register. This can cause data redundancy, data loss, and data discrepancies when collecting and recording data, so that prospective parents of RA Nurul Hijrah's new students have not been able to find out complete information about schools and teaching and learning activities. The purpose of this paper is to build a New Student Registration website which is used to facilitate the registration of new prospective students and make it easier for parents to get information through informative websites. The research method used in this paper includes design, manufacture (coding), implementation and testing. In the early stages of design the author uses a navigation structure to determine the flow of the website and UML to design the proposed system. For the process of creating a New Student Registration website RA Nurul Hijrah the author uses PHP and to manage the database the author uses MySQL. At the last stage is implementing and testing, the results of the implementation and testing of the website can run well according to the design based on the results of testing using the black box testing method and testing on three web browsers.

*Keywords*: PPDB, RA Nurul Hijrah, *Website*

#### **1. PENDAHULUAN**

Pada era globalisasi saat ini, internet sangat di butuhkan dan berkembang dengan pesat dari waktu ke waktu. Teknologi internet sangat berdampak cukup besar pada dunia pendidikan, dengan adanya Pendaftaran Peserta Didik Baru (PPDB) akan memudahkan orang tua untuk melihat informasi seputar sekolah, kegiatan belajar mengajar, dan waktu pendaftaran siswa baru dengan cepat dan efisien.

Raudhatul Athfal (RA) Nurul Hijrah merupakan jenjang pendidikan anak-anak usia dini (yakni usia 6 tahun atau di bawahnya) dalam bentuk pendidikan formal di bawah pengelolaan kementrian agama mulai dari tahun 2012. RA Nurul Hijrah yang didirikan pada tahun 2007 yang berlokasi di Perumahan Bumi Sawangan Indah 2, Pengasinan, Depok. Sistem Pendaftaran Peserta Didik Baru (PPDB) di RA Nurul Hijrah saat ini masih dalam pendaftaran manual yaitu orang tua siswa baru harus datang langsung untuk melakukan pendaftaran.

Dengan begitu orang tua harus menunggu giliran dan sering terjadi antrian panjang untuk melakukan pendaftaran siswa baru.

Hal tersebut menyebabkan ketidakpuasan orang tua terhadap layanan, demi memuaskan orang tua terhadap layanan dengan memanfaatkan teknologi internet terhadap Pendaftaran Peserta Didik Baru. Dengan adanya internet, orang tua dapat memperoleh informasi dari berbagai tempat yang terhubung dengan jaringan internet. Untuk mengatasi masalah perkembangan jumlah siswa yang terus bertambah dari tahun ke tahun, maka dibuatnya sebuah sistem pendaftaran yang cepat dan efisien dari sistem pendaftaran berbasis *website*, dengan sistem ini orang tua dapat langsung melakukan pendaftaran secara *online*. Calon orang tua siswa baru RA Nurul Hijrah dapat mengetahui informasi seputar lingkungan sekolah, kegiatan belajar mengajar, dan pendaftaran siswa tanpa harus menunggu giliran dan antrian panjang.

## **2. METODOLOGI**

Metode penelitian yang akan digunakan dalam penulisan ilmiah ini adalah pencarian data dan pengumpulan data dilakukan dengan menggunakan metode berikut:

1. Identifikasi Masalah Penulis mengidentifikasi masalah yang ada yaitu kurangnya media informasi bagi para orang tua siswa yang ingin mendaftarkan anaknya ke RA Nurul Hijrah, dengan tersedianya Web ini diharapkan orang tua dapat dengan mudah mengetahui informasi apa saja yang terdapat di RA Nurul Hijrah.

2. Analisis

Analisis kebutuhan yaitu penulis mengukur seberapa penting penggunaan *website* Pendaftaran Peserta Didik Baru untuk orang tua dan para pengajar RA Nurul Hijrah. Analisis keadaan dan tujuan yaitu bagaimana nantinya penggunaan *website* ini, sehingga dari pembuatan *website* ini yang sudah dijabarkan sebelumnya dapat tercapai.

- 3. Perancangan Merancang *database* antar muka, halaman Web model UML dan menggunakan struktur navigasi untuk mengakses aplikasi Web.
- 4. Uji Coba *Website* Penulis akan menerapkan perancangan tahap dasar ke dalam suatu *software* menggunakan bahasa pemrograman PHP dan MYSQL. Uji coba terdiri dari dua bagian yaitu pengembang dan pengguna untuk melakukan evaluasi apakah aplikasi sudah bisa berjalan sesuai dengan fungsinya.
- 5. Implementasi Implementasi berisi tata cara pengunggahan *website* Pendaftaran Peserta Didik Baru RA Nurul Hijrah.

## **3. LANDASAN TEORI**

## **Sejarah Web**

Tahun 1993 Tim Berners-Lee dan peneliti lain di European Particle Physics Lab *Consei European Pour La Recherche Nuclaire* (CERN) di Geneva, Swiss. Mengembangkan suatu cara untuk saling berbagi antar kolegannya menggunakan sesuatu yang disebut dengan *hypertext*. Pemakai di CERN dapat menampilkan dokumen pada layar komputer dengan menggunakan *software browser* baru.

Web pada awalnya adalah ruang informasi dalam internet. Dengan menggunakan teknologi *hypertext*, pemakai dituntun untuk menemukan informasi dengan mengikuti link yang disediakan dalam dokumen web yang ditampilkan dalam *browser web*. Kini internet identik dengan web karena kepopuleran web sebagai standar antarmuka pada layanan-layanan yang ada di internet, dari awalnya sebagai penyedia informasi kini digunakan juga untuk komunikasi dari *email* sampai dengan melakukan transaksi bisnis (*e-commerce*). [1]

## *Personal Home Page Tool* **(PHP)**

PHP adalah salah satu bahasa *server side* yang didesain khusus untuk aplikasi web. PHP dapat disisipkan diantara bahasa HTML dan karena bahasa *server side*, maka bahasa PHP akan dieksekusi di server, sehingga yang dikirimkan ke *browser* adalah "hasil jadi" dalam bentuk HTML, dan kode PHP anda tidak akan terlihat. [4]

## *Standard Query Language* **(SQL)**

SQL adalah bahasa pemrograman yang digunakan dalam mengakses, mengubah, dan memanipulasi data yang berbasis relasional. Bahasa SQL dibuat sebagai bahasa yang dapat merelasikan beberapa tabel dalam database maupun merelasikan antar database. Pada umumnya terdapat tiga jenis perintah SQL yang digunakan oleh SQL, yaitu *Data Definition Languange* (DDL), *Data Manipulation Language* (DML), dan *Data Control Language* (DCL). [1]

## **MYSQL**

MySQL adalah sebuah sistem manajemen *database* relasi (*relational database management system*) yang bersifat "terbuka" (*open source*). Menurut Rosa A.S-M.Shalahuddin dalam bukunya yang berjudul Rekayasa perangkat lunak adalah sebagai berikut: "SQL atau *Structured Query Language* merupakan bahasa yang digunakan untuk mengelola data pada RDBMS. SQL awalnya dikembangkan berdasarkan teori aljabar relasional dan kalkulus". [1]

## **Basis Data (***Database***)**

Menurut Fathansyah, Ir. dalam bukunya yang berjudul Basis Data menyebutkan bahwa basis data (*database*) dapat dibayangkan sebagai sebuah lemari arsip. Jika kita memiliki sebuah lemari arsip berwenang atau bertugas untuk mengelolanya, maka kemungkinan besar kita akan melakukan hal-hal seperti: memberi sampul atau map pada kumpulan atau bundel arsip yang akan di simpan, menentukan kelompok atau jenis arsip, memberi penomoran dengan pola tertentu yang nilainya unik pada setiap sampul atau map, lalu menetapkan arsip-arsip tersebut dengan cara atau urutan tertentu di dalam lemari. Kalaupun

hal-hal tersebut tidak seluruhnya dilakukan, paling tidak semua lemari arsip menerapkan suatu aturan atau cara tertentu tentang bagaimana keseluruhan arsip-arsip tadi ditempatkan atau susun. Yang paling sederhana, tentu menyusun atau menempatkan arsip-arsip sesuai kedatangannya (kronologisnya) dan tanpa pengelompokan. Hampir tidak akan pernah kita jumpai adanya lemari arsip yang tidak memiliki aturan/cara dalam penyusunan atau penempatan arsip-arsip di dalamnya. [6]

#### **4. HASIL DAN PEMBAHASAN**

#### **Gambaran Umum** *Website*

Pada *website* ini terdapat dua tipe halaman yang ditujukan bagi Admin dan *user*. Dimana untuk keduanya mempunyai halaman yang berbeda. Untuk halaman *website* admin terdiri dari:

- Halaman *login* admin atau *user*.
- Halaman *dashboard* admin.
- Halaman formulir.
- Halaman *user* terdaftar.
- Halaman kelola admin.
- Halaman *logout* admin.

Sedangkan, untuk halaman *website user* terdiri dari:

- Halaman daftar akun *user*.
- Halaman *login* admin atau *user*.
- Halaman *dashboard user*.
- Halaman pendaftaran.
- Halaman *logout user*.

Bagi *user* yang belum mempunyai akun pada *website* ini dan ingin menggunakan *website* ini harus melakukan pendaftaran akun baru terlebih dahulu. Jika sudah mempunyai akun, *user* dapat langsung melakukan *login* untuk masuk ke halaman *dashboard user* dan melakukan pendaftaran peserta didik baru. Setelah *user* melengkapi formulir maka dapat memilih tombol simpan dan mengkonfirmasi data formulir.

Sedangkan untuk admin hanya perlu melakukan *login* untuk dapat melihat seluruh data formulir dan akun *user* dengan memasukkan *username* dan *password* pada halaman *login*. Pada halaman formulir admin dapat melihat detail data formulir yang sudah dilengkapi dan dikonfirmasi oleh calon orang tua siswa baru. Pada halaman *user* terdaftar admin dapat menghapus *email* dan tanggal terdaftar akun *user*. Pada halaman kelola admin dapat menghapus dan melihat akun admin yang sudah terdaftar, kemudian admin dapat menambahkan akun baru.

## **Struktur Navigasi**

Struktur Navigasi berfungsi untuk menggambarkan dengan jelas hubungan dan rantai kerja seluruh elemen yang akan digunakan dalam sebuah *website*. Sebuah *website* yang baik harus memiliki struktur navigasi yang baik pula, struktur navigasi digunakan untuk memudakan pengunjung yang mengunjungi *website* tersebut. Selain itu, struktur navigasi yang baik juga dapat memudahkan pembuat *website* dalam melakukan pembuatan *website* itu sendiri. Oleh karena itu, struktur navigasi harus dirancang dengan sebaik-baiknya.

Pada perancangan struktur navigasi untuk *website* ini, penulis menggunakan struktur navigasi campuran, yaitu struktur navigasi non linier dan hirarki. Struktur navigasi dibagi menjadi tiga, yaitu struktur navigasi *user*, struktur navigasi *user* terdaftar, dan struktur navigasi admin.

#### **a. Struktur Navigasi** *User*

Struktur navigasi *user* pada *website* ini menggunakan struktur navigasi campuran. Pada perancangan struktur navigasi *user* terdapat *Home* yang merupakan tampilan awal saat pengguna (*user*) mengakses *website*, kemudian terdapat tampilan Tentang Kami yang berisi informasi seputar RA Nurul Hijrah, Panduan Pendaftaran, kemudian nomor telepon pihak sekolah dan alamat sekolah. Setelah mengakses halaman *Home*, *user* dapat melanjutkan ke halaman panduan pendaftaran apabila *user* ingin melakukan Pendaftaran Peserta Didik Baru RA Nurul Hijrah dan *user* dapat memilih tombol daftar yang akan tersambung ke halaman Pendaftaran Akun Peserta Didik Baru RA Nurul Hijrah. Pada halaman *login* terdapat tiga navigasi baru yaitu masuk, kembali, dan daftar akun. Pada tombol daftar akun berfungsi untuk *user* yang belum mempunyai akun untuk melakukan Pendaftaran Peserta Didik Baru. Kemudian tombol masuk berfungsi untuk *user* masuk ke *dashboard*. Kemudian tombol kembali berfungsi untuk *user* kembali ke halaman *Home*. Dari uraian tersebut maka dapat dibuat sebuah struktur navigasi *user* dan dapat dilihat pada Gambar 1.

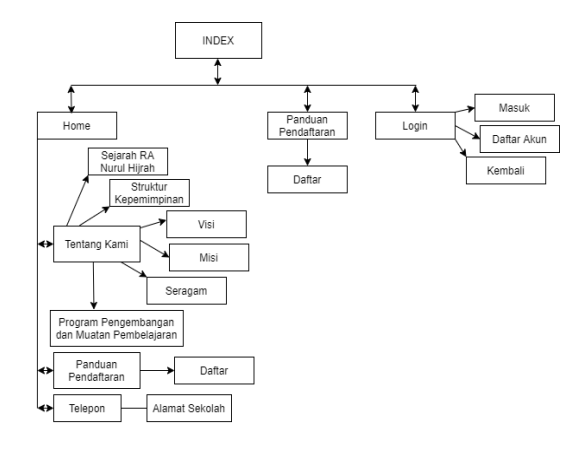

Gambar 1. Struktur Navigasi *User*

## **b. Struktur Navigasi** *User* **Terdaftar**

Struktur navigasi *user* terdaftar pada *website* ini menggunakan struktur navigasi campuran. Pada perancangan struktur navigasi *user* terdaftar terdapat *Home* yang merupakan tampilan awal saat *user* mengakses *website*, kemudian terdapat tampilan Tentang Kami yang berisi informasi seputar RA Nurul Hijrah, Panduan Pendaftaran, kemudian nomor telepon pihak sekolah dan alamat sekolah. Setelah mengakses halaman *Home*, *user* yang sudah memiliki akun dapat melanjutkan ke halaman *login* untuk masuk ke *dashboard user*.

Pada halaman *dashboard user* dapat dilihat tampilan awal terdiri dari beberapa menu yaitu *Dashboard*, Pendaftaran, dan *Logout*. Setelah pengguna (*user*) berhasil melakukan *login*, *website* akan mengarahkan sesuai tampilan *dashboard user*. Pada menu *Dashboard* berisi tentang langkah-langkah untuk Pendaftaran Peserta Didik Baru RA Nurul Hijrah.

Pada Menu Pendaftaran berisi tentang data formulir pribadi calon siswa, data orang tua, data wali, dan setelah data formulir dilengkapi maka user dapat menyimpan dan mengkonfirmasi, agar pihak sekolah dapat menerima data formulir yang sudah lengkap. Kemudian jika user memilih menu *Logout* sistem akan langsung mengarahkan ke halaman *Home*. Dari uraian tersebut maka dapat dibuat sebuah struktur navigasi *user* terdaftar dan dapat dilihat pada Gambar 2.

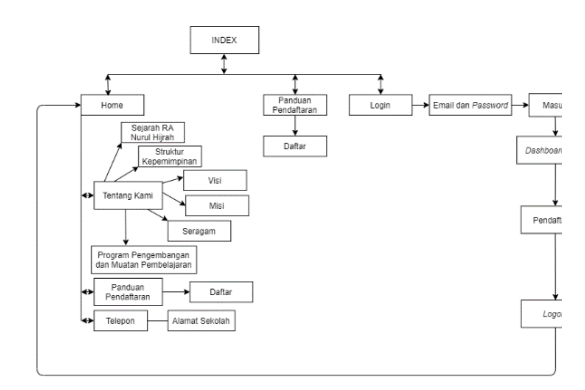

#### Gambar 2. Struktur Navigasi *User* Terdaftar

### **c. Struktur Navigasi Admin**

Struktur navigasi admin pada *website* ini menggunakan struktur navigasi campuran. Pada perancangan struktur navigasi admin terdapat *Home* yang merupakan tampilan awal saat admin mengakses *website*, kemudian terdapat tampilan Tentang Kami yang berisi informasi seputar RA Nurul Hijrah, Panduan Pendaftaran, kemudian nomor telepon pihak sekolah dan alamat sekolah. Setelah mengakses halaman *Home*, admin dapat melanjutkan ke halaman *login* untuk masuk ke *dashboard* admin.

Pada halaman *dashboard* admin dapat dilihat tampilan awal terdiri dari beberapa menu yaitu *Dashboard*, Formulir, *User* Terdaftar, Kelola Admin, dan *Logout*. Setelah admin berhasil melakukan *login*, sistem akan mengarahkan sesuai tampilan *dashboard* admin. Pada menu Formulir admin dapat melihat detail data Pendaftar Peserta Didik Baru RA Nurul Hijrah. Pada Menu *User* Terdaftar berisi tentang data *user* yang sudah mempunyai akun, kemudian admin dapat melihat dan menghapus akun *user*. Pada Menu Kelola Admin berisi tentang data admin yang sudah mempunyai akun, kemudian admin dapat menambahkan dan menghapus akun admin. Kemudian jika admin memilih menu *Logout* sistem akan langsung mengarahkan ke halaman *Home*. Dari uraian tersebut maka dapat dibuat sebuah struktur navigasi admin dan dapat dilihat pada Gambar 3.

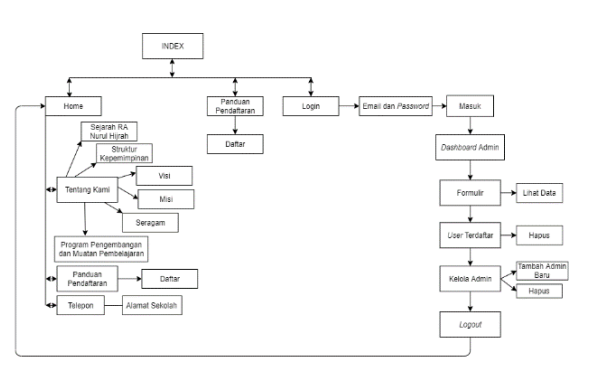

Gambar 3. Struktur Navigasi Admin

a. *Use Case Diagram User*

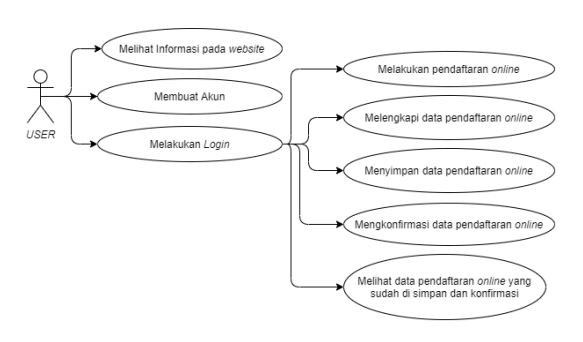

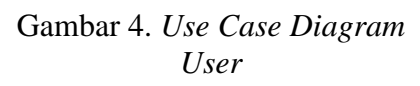

b. *Use Case Diagram* Admin

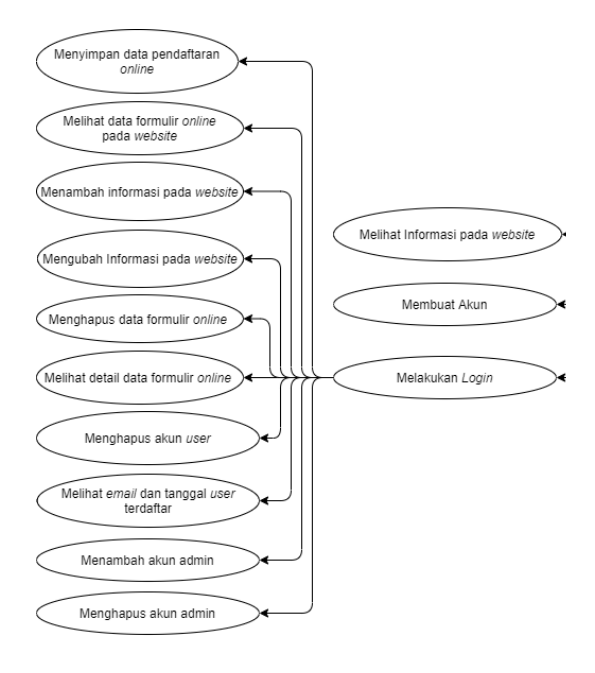

Gambar 5. *Use Case Diagram*  Admin

c. *Class Diagram*

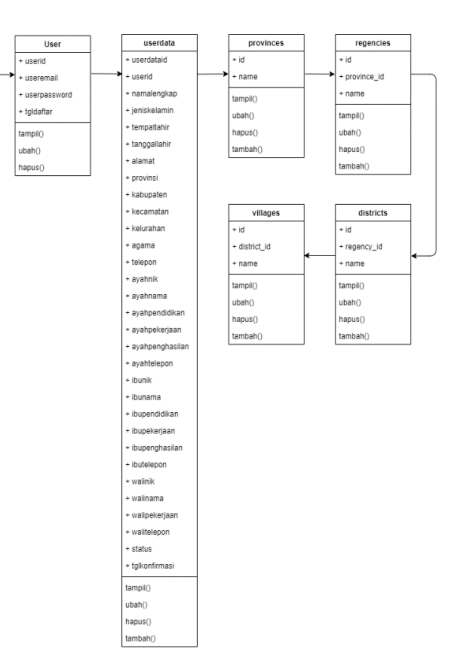

Gambar 6. *Class Diagram*

## d. *Activity Diagram User*

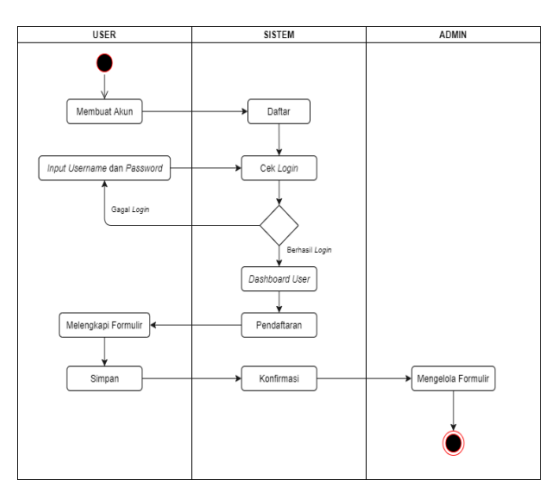

Gambar 7. *Activity Diagram User*

#### e. *Activity Diagram* Admin

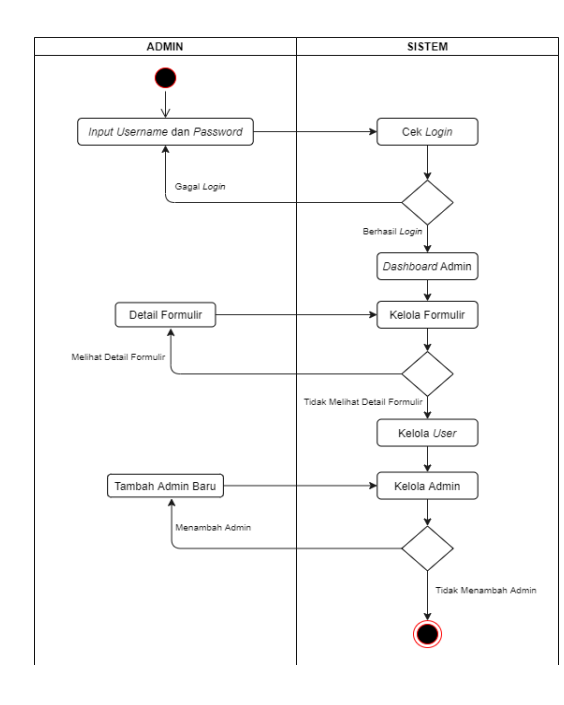

Gambar 8. *Activity Diagram* Admin

## **Perancangan** *Database*

Perancangan *database* bertujuan untuk menggambarkan struktur dan bagian dari *database* yang digunakan dalam pembuatan *website* ini. Rancangan ini juga berguna untuk mengetahui hubungan antar tabel dalam *database*.

Perancangan *database website* Pendaftaran Peserta Didik Baru RA Nurul Hijrah yang terdiri dari tabeltabel berisi nama *field*, tipe data, dan keterangan, berikut perancangan *database* berupa struktur dari masingmasing tabel.

## a. Tabel Admin

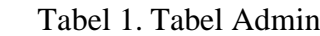

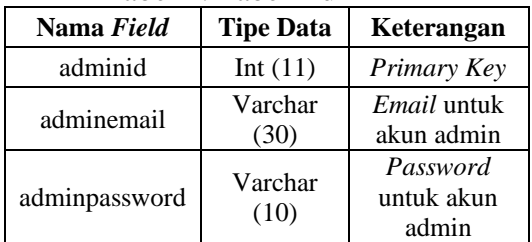

### b. Tabel *User*

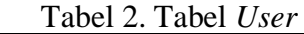

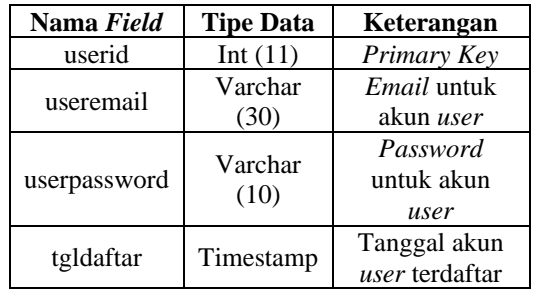

c. Tabel Pendaftaran

## Tabel 3. Tabel Pendaftaran

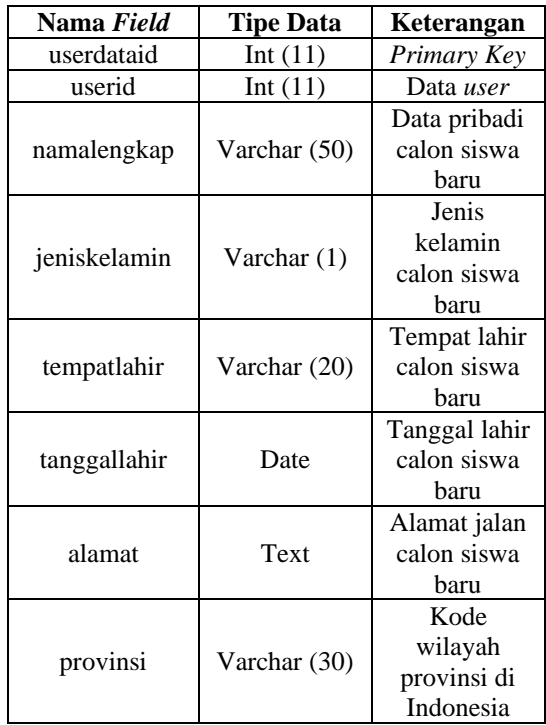

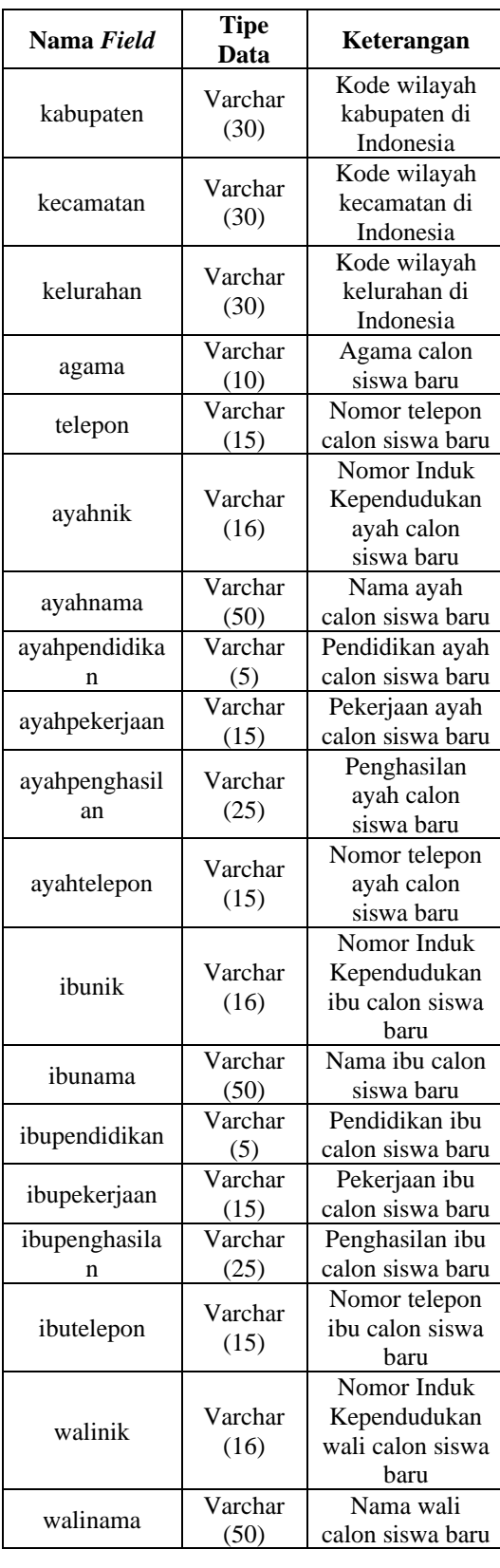

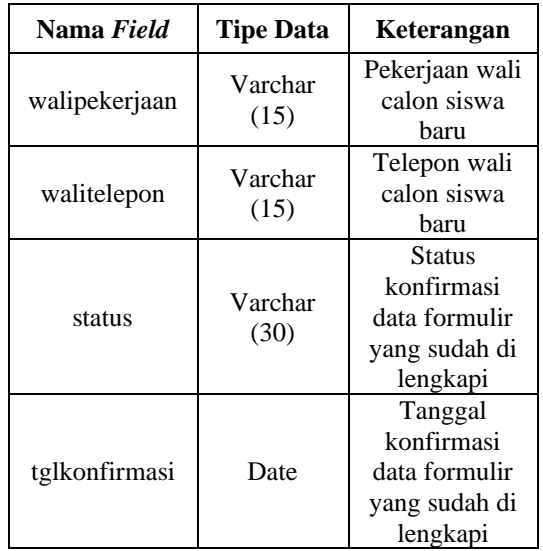

## d. Tabel Provinsi

## Tabel 4. Tabel Provinsi

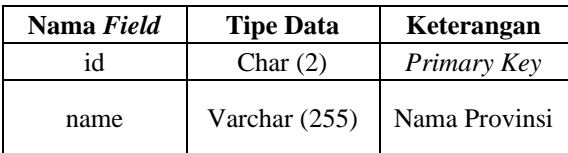

## e. Tabel Kota atau Kabupaten

# Tabel 5. Tabel Kota atau Kabupaten

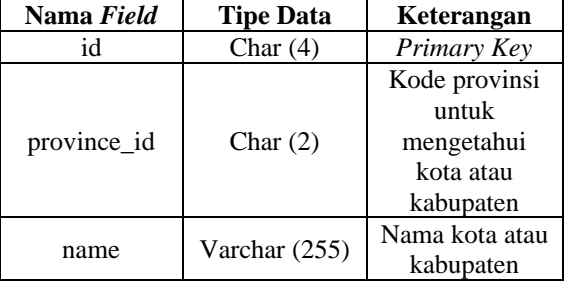

## f. Tabel Kecamatan

## Tabel 6. Tabel Kecamatan

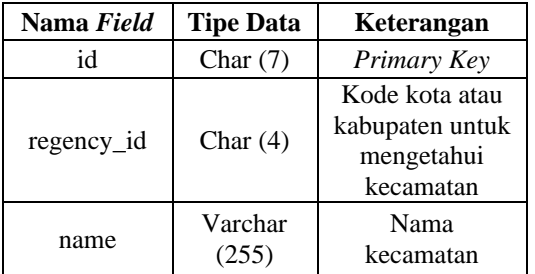

#### g. Tabel Kelurahan

| Tabél 7. Tabél Kelulanan |                  |                                                    |
|--------------------------|------------------|----------------------------------------------------|
| Nama Field               | <b>Tipe Data</b> | Keterangan                                         |
| id                       | Char $(10)$      | Primary Key                                        |
| district id              | Char $(7)$       | Kode kecamatan<br>untuk<br>mengetahui<br>kelurahan |
| name                     | Varchar<br>(255) | Nama kelurahan                                     |

Tabel 7. Tabel Kelurahan

#### **Implementasi** *Website*

Semua halaman pada *website* ini menggunakan desain web yang bersifat responsive, yaitu desain yang dioptimalkan untuk memudahkan dalam membaca konten dan navigasi *website* dari berbagai *device* seperti *smartphone*, *laptop*, *notebook*, dan lain-lain. Setelah melakukan tahap perancangan sistem, maka dilakukan tahap implementasi sistem atau pembuatan website dengan mengacu pada perancangan yang telah dibuat sebelumnya. Tahap implementasi atau pembuatan website ini akan dijelaskan sebagai berikut.

a. Implementasi Halaman *Home* Pada halaman *Home* terdapat logo RA Nurul Hijrah, menu tentang kami, panduan pendaftaran, nomor telepon pihak sekolah, dan alamat sekolah. Pada menu tentang kami terdapat sejarah sekolah, struktur kepemimpinan, visi, misi, seragam, kurikulum dari RA Nurul Hijrah. Kemudian pada menu navigasi terdapat Panduan Pendaftaran yang akan terhubung langsung ke halaman *Login* setelah klik tombol daftar yang ada pada navigasi panduan pendaftaran. Pada halaman *Home*

dapat di lihat pada Gambar 9, Gambar 10, Gambar 11, dan Gambar 12 sebagai berikut.

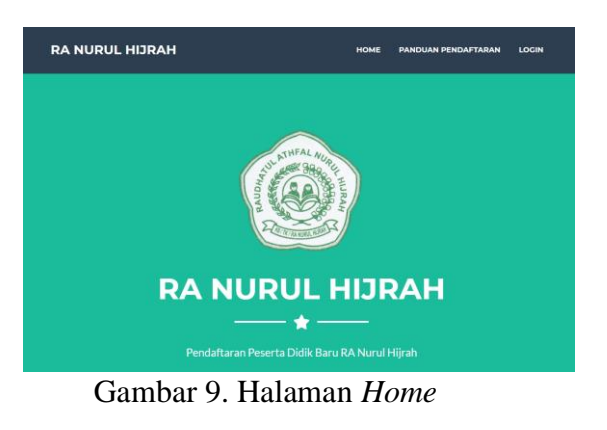

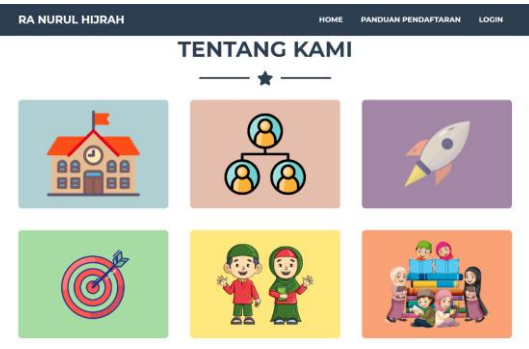

Gambar 10. Halaman *Home* Tentang Kami

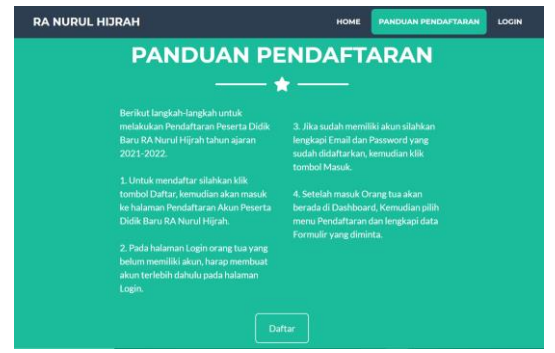

Gambar 11. Halaman *Home* Panduan Pendaftaran

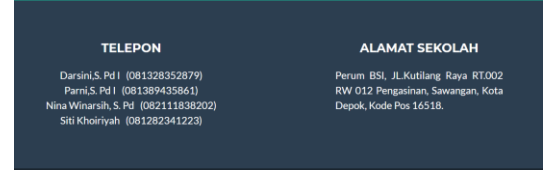

Gambar 12. Halaman *Home* Telepon dan Alamat Sekolah

b. Implementasi Halaman *Login* Pada halaman *Login user* dan admin dapat melakukan verifikasi akun menggunakan alamat *email* dan *password* yang telah terdaftar pada sistem. Kemudian pilih tombol Masuk setelah *user* dan admin memasukkan alamat *email* dan *password* dengan benar, maka *user* dan admin akan memasuki *Dashboard* masing-masing. Jika tombol kembali yang ada di halaman *login* di pilih oleh *user* dan admin maka akan terhubung ke halaman *Home website*. Pada halaman *Login* dapat di lihat pada Gambar 13 sebagai berikut.

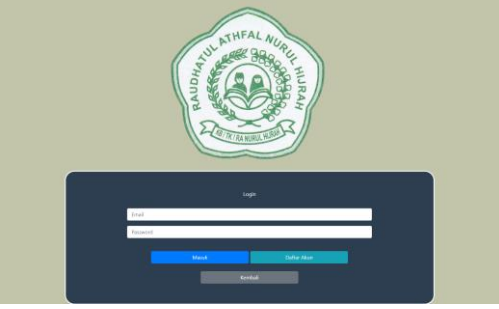

Gambar 13. Halaman *Login*

c. Implementasi Halaman Daftar Akun

Pada halaman Daftar Akun *user* yang ingin melakukan Pendaftaran Peserta Didik Baru (PPDB) harus memiliki akun terlebih dahulu, jika belum memiliki akun maka *user* dapat melakukan daftar akun terlebih

dahulu untuk dapat melakukan *login*. *User* dapat mengisi alamat *email* dan *password* yang diinginkan, kemudian pilih tombol Daftar. Apabila *user* sudah selesai membuat akun maka bisa memilih tombol kembali yang langsung terhubung ke halaman *login*. Pada halaman Daftar Akun dapat di lihat pada Gambar 14 sebagai berikut.

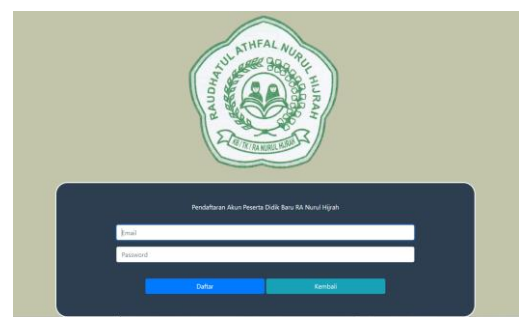

Gambar 14. Halaman Daftar Akun

d. Implementasi Halaman *User* Pada halaman *User* terdapat tiga menu yaitu *Dashboard*, Pendaftaran, dan *Logout*, *user* yang telah melakukan *login* dengan akun yang telah dibuat pada tahapan sebelumnya dapat melakukan pendaftaran secara *online*. Pada menu *Dashboard* berisi tentang langkah-langkah untuk Pendaftaran Peserta Didik Baru RA Nurul Hijrah dan terdapat menu yang dapat digunakan yaitu menu pendaftaran dan *logout*. Pada halaman *Dashboard User* dapat di lihat pada Gambar 15 sebagai berikut.

Jumat, 30 Juli 202 Dashboard

Gambar 15. Halaman *Dashboard User*

e. Implementasi Halaman Pendaftaran

Pada halaman Pendaftaran, terdapat langkah-langkah untuk pendaftaran Peserta Didik Baru RA Nurul Hijrah kemudian *user* dapat melihat dan melengkapi data pada formulir yang sudah ditampilkan yaitu Data Pribadi dan Data Orang Tua. Kemudian setelah *user* melengkapi data pada formulir pilih tombol simpan dan setelah data tersimpan maka *user* dapat memilih tombol konfirmasi. Setelah data formulir di konfirmasi oleh *user* maka data akan masuk ke sistem kelola formulir yang ada pada *Dashboard* admin. Pada halaman menu Pendaftaran dapat di lihat pada Gambar 16 sebagai berikut.

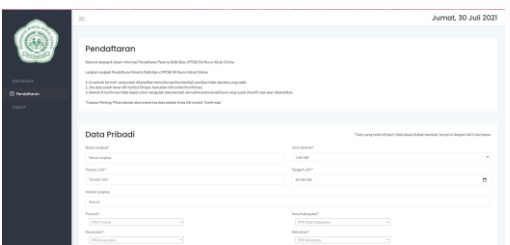

Gambar 16. Halaman Menu Pendaftaran

f. Implementasi Halaman Admin Pada halaman Admin terdapat beberapa menu antara lain *Dashboard*, Formulir, *User* Terdaftar, Kelola Admin, dan *Logout*. Kemudian admin yang telah berhasil melakukan *login* dengan akun yang telah terdaftar pada sistem maka langsung terhubung ke halaman *dashboard*. Pada halaman *Dashboard* Admin dapat di lihat pada Gambar 17 sebagai berikut.

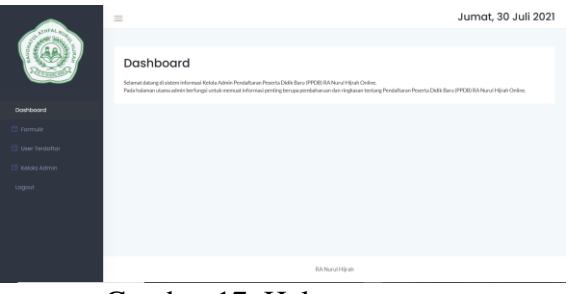

Gambar 17. Halaman *Dashboard* Admin

g. Implementasi Halaman Formulir Pada halaman Formulir admin dapat melihat detail data formulir yang sudah dilengkapi dan dikonfirmasi oleh calon orang tua siswa baru. Pada halaman Formulir dapat di lihat pada Gambar 18 sebagai berikut.

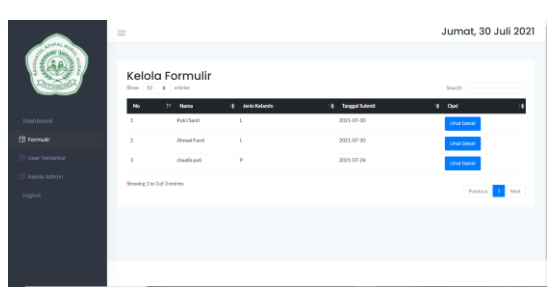

Gambar 18. Halaman Formulir

h. Implementasi Halaman *User* Terdaftar Pada halaman *User* Terdaftar admin dapat menghapus *email* dan tanggal terdaftar akun *user*. Pada halaman *User* Terdaftar

dapat di lihat pada Gambar 19 sebagai berikut.

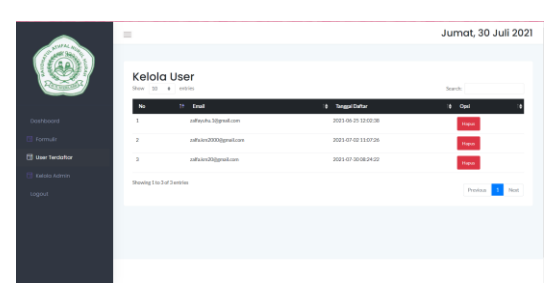

Gambar 19. Halaman *User* Terdaftar

i. Implementasi Halaman Kelola Admin

> Pada halaman Kelola Admin dapat menghapus dan melihat akun admin yang sudah terdaftar, kemudian admin dapat menambahkan akun baru. Pada halaman Kelola Admin dapat di lihat pada Gambar 20 sebagai berikut.

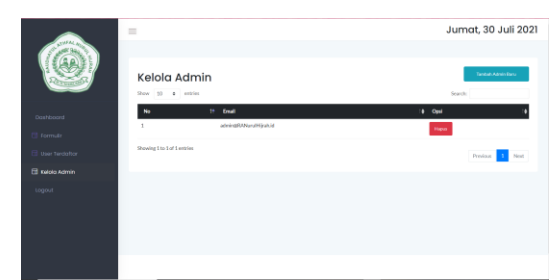

Gambar 20. Halaman Kelola Admin

### **5. KESIMPULAN DAN SARAN**

### **Kesimpulan**

*Website* Pendaftaran Peserta Didik Baru (PPDB) RA Nurul Hijrah telah selesai dibuat dan dipublikasikan dengan alamat *website* [https://ranurulhijrah.epizy.com/.](https://ranurulhijrah.epizy.com/)

*Website* ini dapat mempermudah orang tua mendapatkan informasi seputar pendaftaran siswa baru, akademik, dan kegiatan belajar mengajar anak-anaknya.

Pada pengujian *Black Box* untuk semua tampilan website Pendaftaran Peserta Didik Baru (PPDB) RA Nurul Hijrah dapat disimpulkan bahwa fitur-fitur yang di tampilkan dapat berjalan dengan lancar dan sesuai dengan pengkodean yang telah dilakukan oleh penulis. Kemudian dalam melakukan *testing* terhadap tiga web *browser* seperti Google Chrome, Microsoft Edge, dan Internet Explorer dapat disimpulkan bahwa fitur-fitur yang di tampilkan dapat berjalan dengan lancar dan sesuai dengan pengkodean yang telah dilakukan oleh penulis.

## **DAFTAR PUSTAKA**

- [1] Bunafit Nugroho, *Aplikasi Pemrograman Web Dinamis dengan PHP dan MySQL*. Penerbit Gava Media, Yogyakarta, 2019.
- [2] Fathansyah, *Basis data*. Penerbit Informatika, Bandung, 2012.
- [3] Rosa A.S-M.Shalahuddin, *Rekayasa perangkat lunak*. Penerbit Modula, Bandung, 2011.
- [4] Sidik, B., Ed. *Pemrograman Web dengan PHP*. Informatika, Bandung, 2012.
- [5] Bootstrap. [https://qwords.com/blog/apa](https://qwords.com/blog/apa-itu-bootstrap/)[itu-bootstrap/.](https://qwords.com/blog/apa-itu-bootstrap/) Diakses 22 Mei 2021.
- [6] *Database*. [https://bahasaweb.com/pengerti](https://bahasaweb.com/pengertian-database/) [an-database/.](https://bahasaweb.com/pengertian-database/) Diakses 21 Mei 2021.
- [7] HTML. [https://www.maxmanroe.com/v](https://www.maxmanroe.com/vid/teknologi/internet/pengertian-www.html)

[id/teknologi/internet/pengertian](https://www.maxmanroe.com/vid/teknologi/internet/pengertian-www.html) [-www.html.](https://www.maxmanroe.com/vid/teknologi/internet/pengertian-www.html) Diakses 21 Mei 2021.

- [8] HTTP. [https://www.niagahoster.co.id/](https://www.niagahoster.co.id/blog/pengertian-http/) [blog/pengertian-http/.](https://www.niagahoster.co.id/blog/pengertian-http/) Diakses 21 Mei 2021.
- [9] Internet. [https://www.termasmedia.com/lai](https://www.termasmedia.com/lainnya/internet/71-pengertian-www.html..html) [nnya/internet/71-pengertian](https://www.termasmedia.com/lainnya/internet/71-pengertian-www.html..html)[www.html..html.](https://www.termasmedia.com/lainnya/internet/71-pengertian-www.html..html) Diakses 21 Mei 2021.
- [10] Struktur Navigasi. [http://jurnal.unsil.ac.id/index.php/](http://jurnal.unsil.ac.id/index.php/jssainstek/article/download/569/368) [jssainstek/article/download/569/3](http://jurnal.unsil.ac.id/index.php/jssainstek/article/download/569/368) [68.](http://jurnal.unsil.ac.id/index.php/jssainstek/article/download/569/368) Diakses 22 Mei 2021.
- [11] Tinjauan Pustaka. [https://elib.unikom.ac.id/files/disk](https://elib.unikom.ac.id/files/disk1/604/jbptunikompp-gdl-sopansofya-30170-8-unikom_s-i.pdf) [1/604/jbptunikompp-gdl](https://elib.unikom.ac.id/files/disk1/604/jbptunikompp-gdl-sopansofya-30170-8-unikom_s-i.pdf)[sopansofya-30170-8-unikom\\_s](https://elib.unikom.ac.id/files/disk1/604/jbptunikompp-gdl-sopansofya-30170-8-unikom_s-i.pdf)[i.pdf.](https://elib.unikom.ac.id/files/disk1/604/jbptunikompp-gdl-sopansofya-30170-8-unikom_s-i.pdf) Diakses 21 Mei 2021.
- [12] UML. [https://www.codepolitan.com/men](https://www.codepolitan.com/mengenal-diagram-uml-unified-modeling-language.%20Diakses%2022%20Mei%202021) [genal-diagram-uml-unified](https://www.codepolitan.com/mengenal-diagram-uml-unified-modeling-language.%20Diakses%2022%20Mei%202021)[modeling-language. Diakses 22](https://www.codepolitan.com/mengenal-diagram-uml-unified-modeling-language.%20Diakses%2022%20Mei%202021)  [Mei 2021.](https://www.codepolitan.com/mengenal-diagram-uml-unified-modeling-language.%20Diakses%2022%20Mei%202021)
- [13] Xampp. [https://qwords.com/blog/pengertia](https://qwords.com/blog/pengertian-xampp/) [n-xampp/.](https://qwords.com/blog/pengertian-xampp/) Diakses 22 Mei 2021.